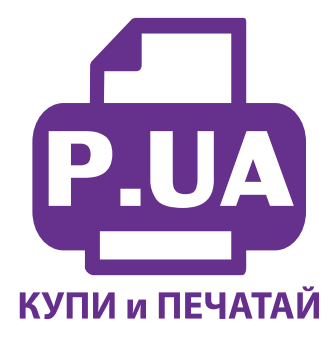

#1 Профессиональный Магазин Расходных Материалов для Принтеров

+38 (050) 720 70 70  $+38(067)$  720 70 70  $+38(063)$  720 70 70 zakaz $(a)$ p.ua **p.ua**

## **ИНСТРУКЦИЯ**

## **по Установке и эксплуатации Системы непрерывной подачи чернил IS.0124U**

- 1. Установка системы требует определенных технических навыков. Внимательно прочитайте инструкцию. Если вы не уверены, что самостоятельно установите СНПЧ, обратитесь к специалисту.
- 2. Система непрерывной подачи чернил устанавливается на основе оригинальных картриджей Canon PG-440 и СL-441 (в комплект поставки не входят) или других картриджей. Картриджи могут быть как полные (новые), так и использованные. Если использованные картриджи длительное время были без работы, сначала следует заправить их (см. пункт 5) и убедиться в работоспособности и целесообразности использования их для СНПЧ. Если Вы уверенны в исправности своих картриджей, можно сразу приступить к установке СНПЧ.
- 3. Откройте крышку принтера и извлеките из него картриджи. Острым ножом снимите наклейки с верхней крышки картриджей (фото 1). При помощи сверла (входит в комплект) аккуратно рассверлите вентиляционные отверстия картриджей (фото 2 -3), **кроме отверстия для пурпурных (magenta) чернил,** подробнее смотрите пункт 4. Расположение цветов указано на фото 2. Постарайтесь, чтобы сверло глубоко не входило в картридж (не глубже чем на 5 мм). Отверстия должны быть ровными, без рваных краев и зазубрин, это обеспечит полную герметичность системы, это очень важный шаг установки, уделите ему особое внимание. При выполнении всех операций будьте осторожны, не упирайте картриджи нижней частью о твердые поверхности и не повредите сопловую пластину головки и электрические части.
- 4. Вентиляционное отверстие для отсека **пурпурных (magenta)** чернил необходимо герметично заклеить, например, заплавив при помощи раскаленной иглы или капнув каплю суперклея. Другое отверстие следует аккуратно рассверлить в месте, указанном на фото 4 желтой точкой. Если установить переходник в месте стандартного вентиляционного отверстия, прижимная планка в корпусе принтера будет перекашивать картридж, и он не определится принтером. Если просверлить отверстие дальше (ниже) обозначенного места – вы можете попасть на внутреннюю перегородку картриджа (на фото 4 обозначена желтой полосой), разделяющую отсеки с чернилами. Постарайтесь рассверлить отверстие ровно в том месте как указанно на фото 4-5.

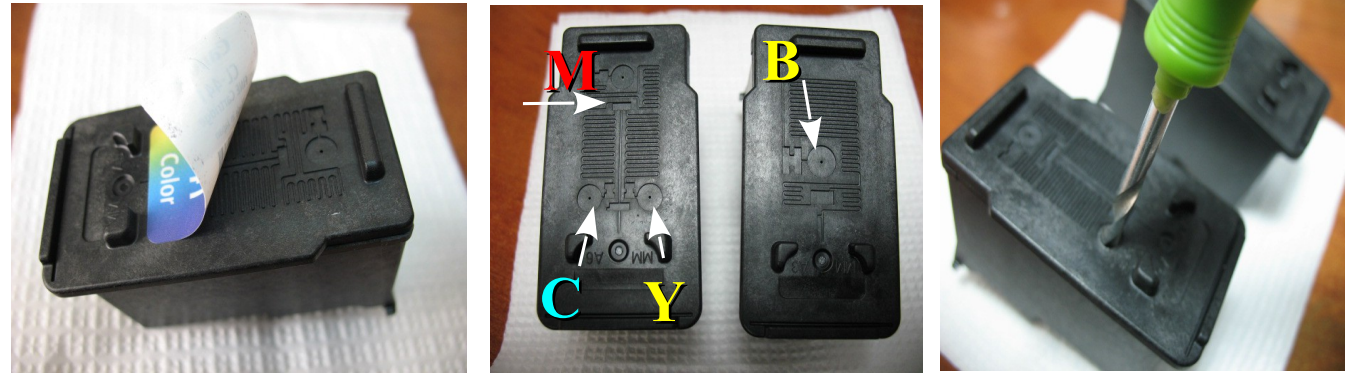

*фото 1: фото 2 фото 3*

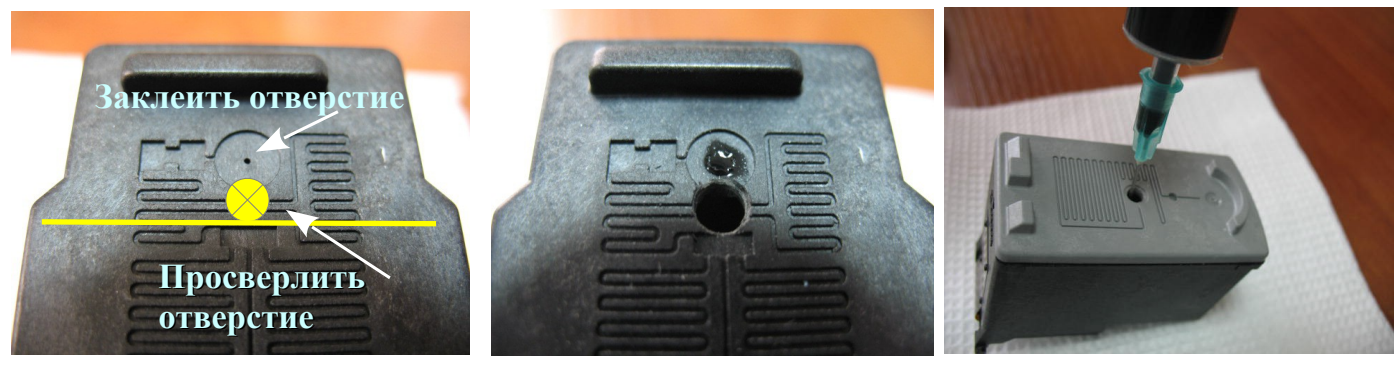

*фото 4 фото 5*

*Фото 6* 

- 5. Если Вы применяете пустые (использованные) картриджи, то при помощи шприцов с иглами заполните их чернилами (фото 6), будьте внимательны и не перепутайте цвета (если необходимо, подпишите расположение цветов на картридже маркером). Иглу вводите примерно на 2 см вглубь картриджа и заполняйте его медленно. Картриджи должны быть заполнены примерно на 50-60%, при излишнем наполнении чернила начнут вытекать через сопловые отверстия (фото 7).
- 6. Для полностью пустых картриджей достаточно заправить 8-10 мл чернил в черный картридж и по 5- 6мл в цветной. После заправки аккуратно промокните салфеткой сопловые пластины картриджей, убедитесь, что на электрических платах нет чернил, и в случае необходимости, протрите их сухой салфеткой. Аккуратно придавите картриджи сопловой пластиной к салфетке, при этом на ней должен остаться четкий чернильный след всех цветов (фото 8). Картриджи готовы для установки СНПЧ
- 7. Если вы применяете новые картриджи, заправлять их чернилами нет необходимости.

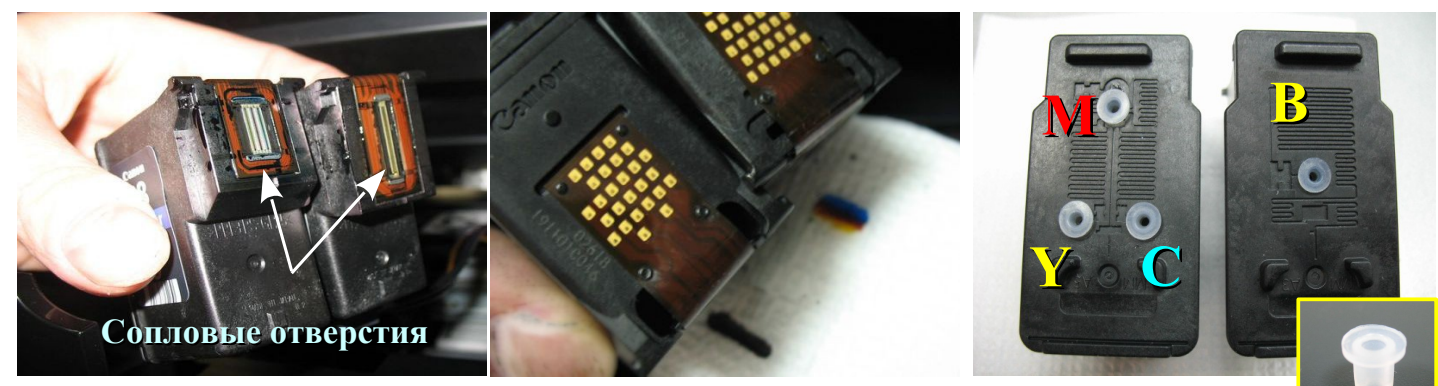

*фото 7 фото 8 фото 9*

- 8. Возьмите силиконовые уплотнители и установите их в рассверленные отверстия картриджей (фото 9). Если необходимо, можно направлять уплотнитель в отверстие каким-либо неострым предметом, например, ручкой. Постепенно утапливайте их проворачивая вокруг своей оси, пока они не будут посажены до самого конца.
- 9. Установите емкости-доноры на столе. Пережмите биндером чернильный шлейф (фото10). Закройте цветными резиновыми заглушками вентиляционные отверстия емкостей-доноров (фото 11) и начните аккуратно заливать чернила соответственно обозначенным на емкостях цветам (фото 12). Заполните емкости примерно на 80%. Заглушки вентиляционных отверстий при этом должны быть обязательно закрыты. После заправки протрите салфеткой капли чернил, закройте резиновой заглушкой заправочное отверстие и только после этого открывайте вентиляционное отверстие.

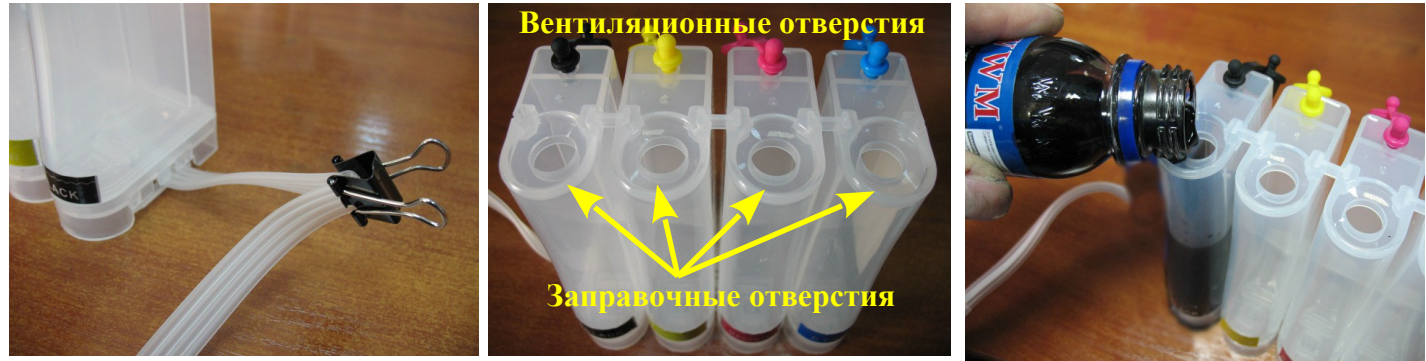

*фото 10 фото 11 фото 12*

- 10. Если операция по заправке проведена правильно, количество чернил в маленьком отсеке емкостейдоноров должно быть минимальным (фото 13).
- 11. Снимите биндер с чернильного шлейфа, при этом чернила начнут постепенно заполнять трубки (фото 14). Как только чернила подойдут примерно на 3-4 см до окончания трубок (фото 15), снова пережмите биндером чернильный шлейф.

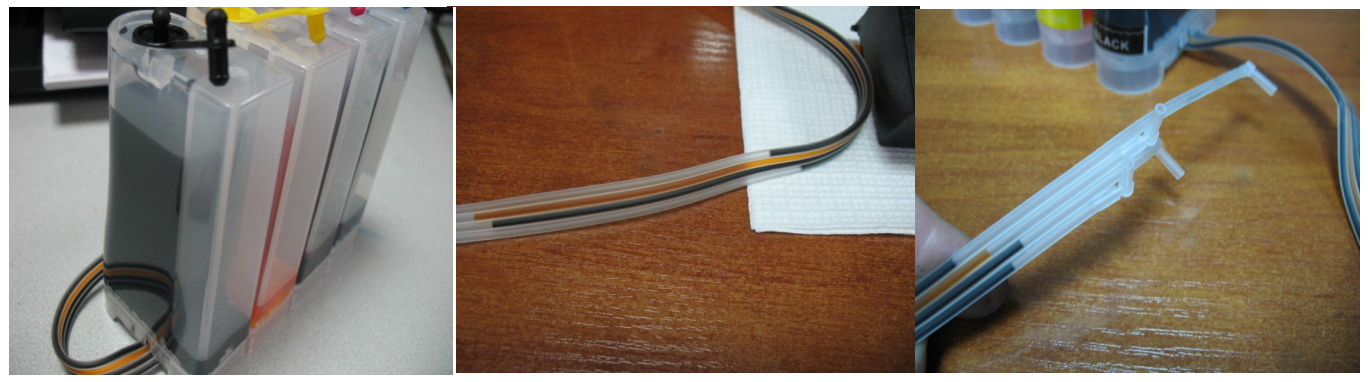

*фото 13 фото 14 фото 15*

- 12. Включите принтер. Откройте переднюю крышку принтера, при этом должна открыться дополнительная крышка отсека картриджей. Если принтер остался включен, после извлечения из него картриджей — отключите шнур питания, не выключая принтер кнопкой на панели управления. Только после этого можно устанавливать систему в принтер.
- 13. Установите емкости-доноры с левой стороны принтера. Вам необходимо провести чернильный шлейф под передней крышкой принтера (фото 16-18).

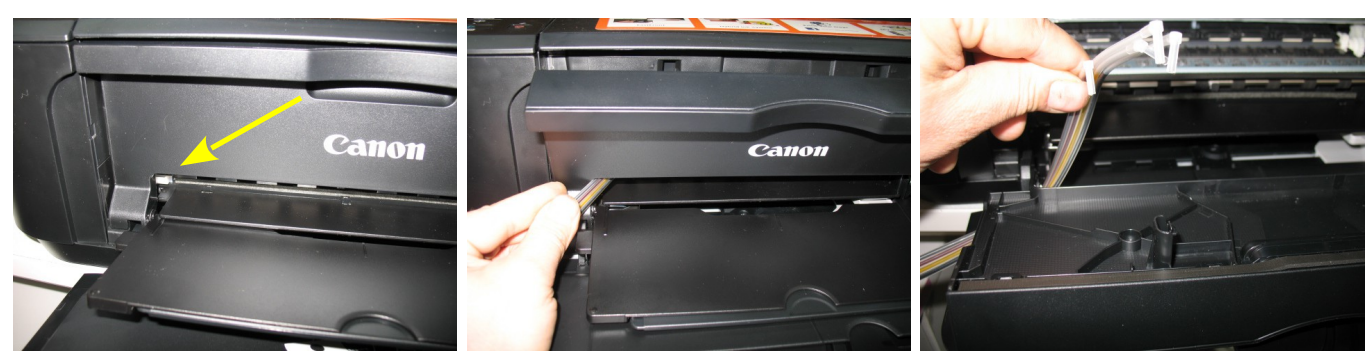

*фото 16 фото 17 фото 18*

14. Дальше проведите шлейф за перегородкой на корпусе принтера (фото 19). Возьмите подготовленные картриджи и аккуратно, чтобы не повредить уплотнители, установите переходники на шлейфе в картридж (фото 20). Устанавливайте переходники до конца, чтобы при печати они не цеплялись за детали принтера. Перед установкой проверьте, что цвета в трубках соответствуют цветам в картриджах (расположение цветов приведено выше).

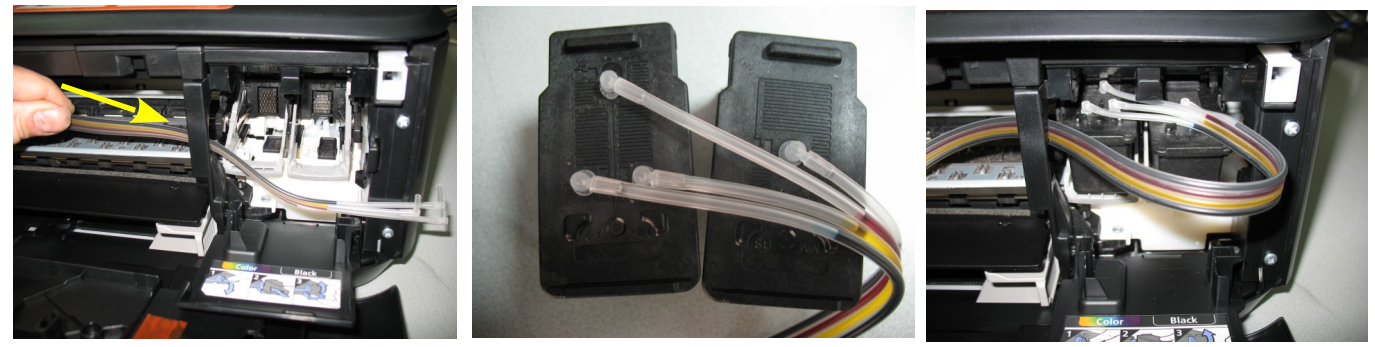

*фото 19 Фото 20 фото 21*

15. Установите картриджи в посадочные места принтера (фото 21) и закройте прижимы (фото 22). Если Вы все сделали правильно, каретка должна аккуратно перемещаться и не цепляться за детали принтера (фото 23).

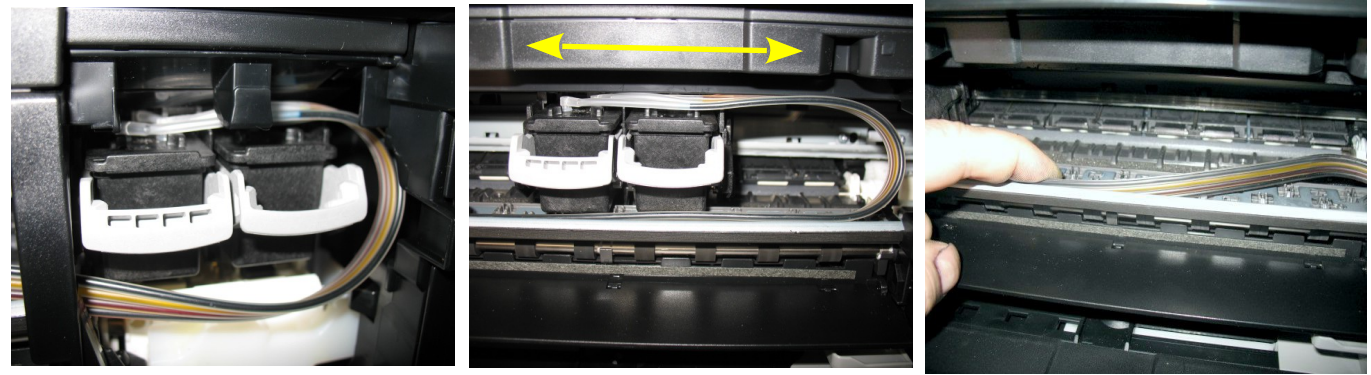

*фото 22 фото 23 фото 24*

16. Отведите картриджи в крайнее правое положение. Проведите чернильный шлейф за алюминиевой направляющей в принтере (фото 24). Возьмите биндер (прижим) и аккуратно зафиксируйте чернильный шлейф на этой направляющей (фото 25), на расстоянии 5 см от перегородки. Постарайтесь, чтобы биндер не пережимал чернильный шлейф (фото 26), в противном случае могут возникнуть проблемы с подачей чернил при печати.

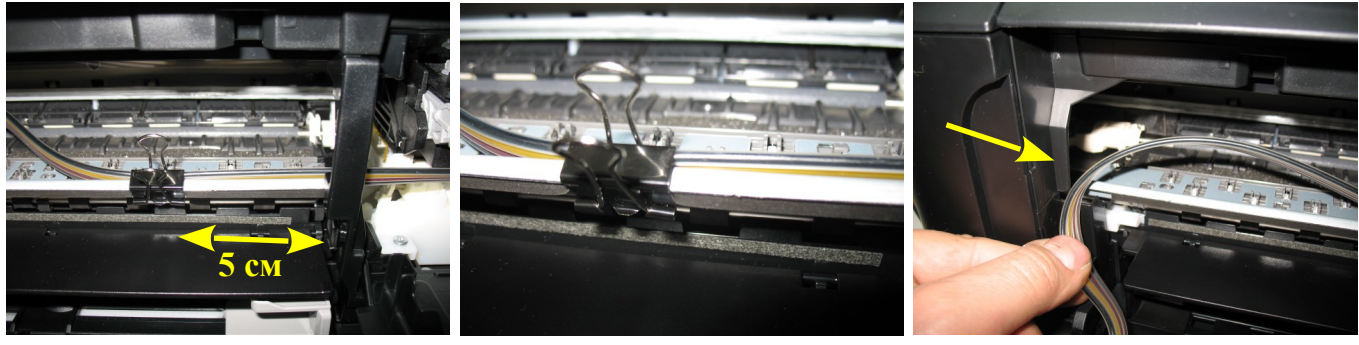

*фото 25 фото 26 фото 27*

- 17. Дальше необходимо провести чернильный шлейф под алюминиевой направляющей с левой стороны. Для этого аккуратно приподнимите выступ и проведите под ним чернильный шлейф (фото 27-28).
- 18. Зафиксируйте вторым биндером шлейф на направляющей на расстоянии 1см от ее края (фото 29).

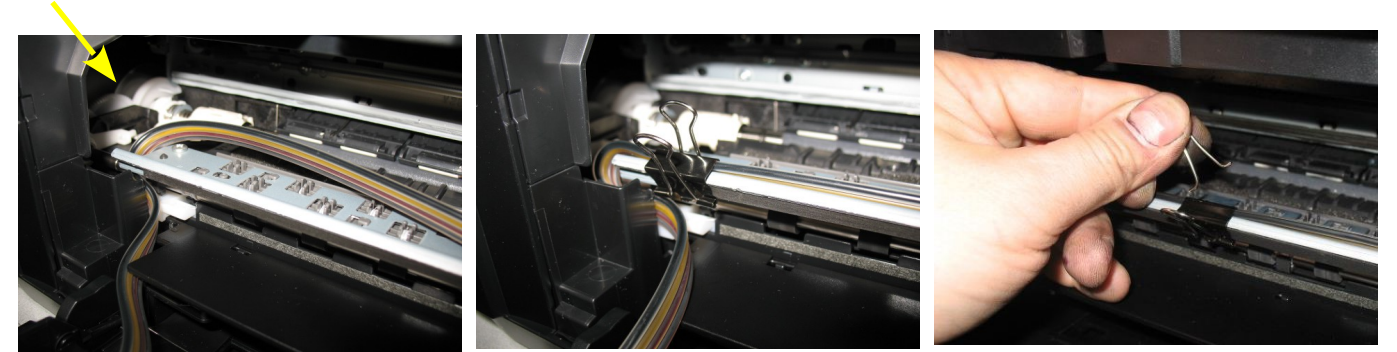

*фото 28 фото 29 фото 30*

19. Прижмите и отсоедините проволочные рычаги биндеров (фото 30), иначе они будут мешать перемещению картриджей. Не выбрасывайте рычаги, возможно Вам придется установить их на место и отрегулировать положение биндеров.

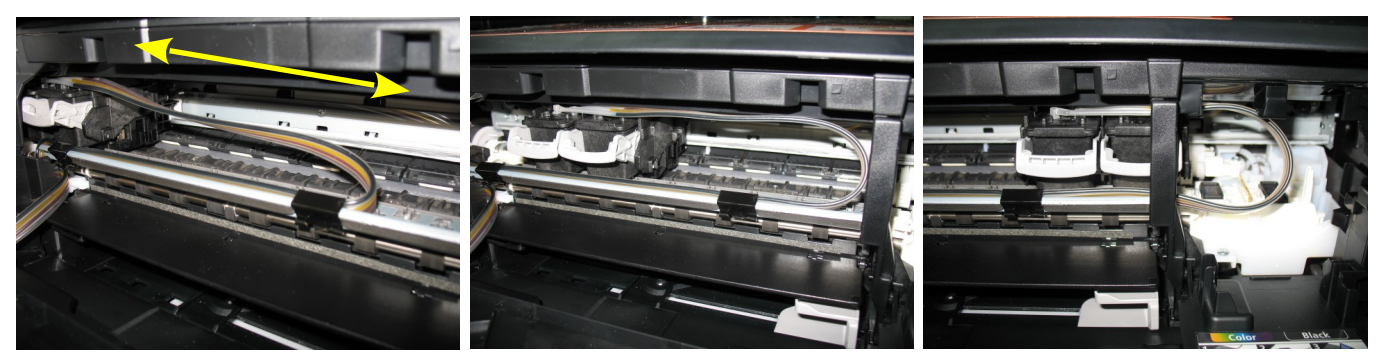

*фото 31 фото 32 фото 33*

20. Перемещая каретку с картриджами рукой вправо и влево убедитесь, что чернильный шлейф сильно не натягивается (особенно в крайних положениях), не перекручивается и не цепляется за детали принтера (фото 31-33).

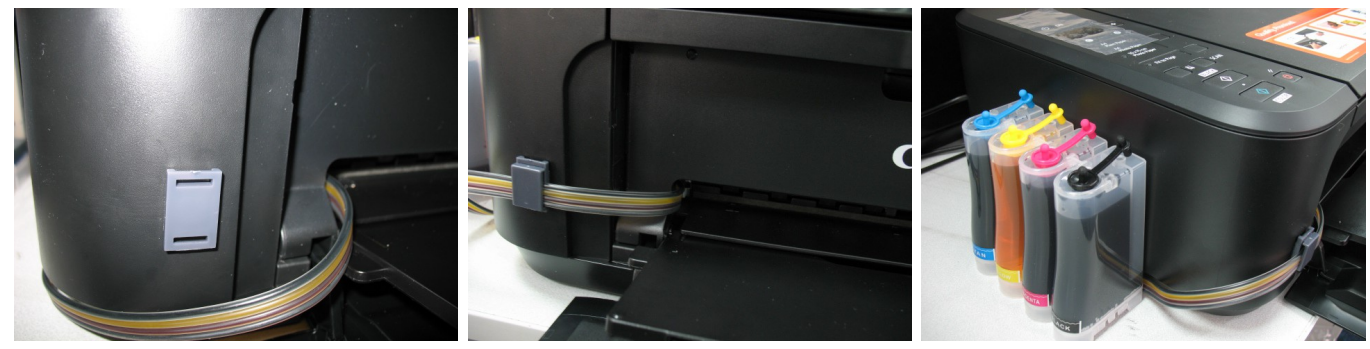

## *фото 34 фото 35 фото 36*

21.21.Закройте переднюю крышку принтера. На боковой поверхности приклейте держатель шлейфа и зафиксируйте на нем чернильный шлейф (фото 34-35) Подключите шнур питания к розетке и включите принтер. Теперь он готов к эксплуатации (фото 36). Не забудьте снять биндер с чернильного шлейфа.

## **Общие рекомендации по эксплуатации**

1. При использовании СНПЧ принтер подсчитывает расход чернил программно и не знает реального наполнения картриджей. При изготовлении системы на основе использованных картриджей - на экране монитора появится предупреждение, что картриджи пусты и их следует заменить (фото 37). Для продолжения печати Вам необходимо отключить слежение принтера за уровнем чернил. Для этого нужно нажать кнопку "Стоп / сброс" примерно на 10 секунд (фото 38). Принтер перестанет отслеживать уровень чернил в картриджах (для каждого картриджа необходимо отключить слежение отдельно по мере их окончания). Ваша задача в дальнейшем будет сводиться только к слежению за наличием чернил в емкостях-донорах. Минимальный уровень чернил в емкостях должен быть 2 см.

- **2. Емкости-доноры должны всегда находиться на одном уровне (столе) с принтером. Никогда не поднимайте емкости-доноры, при этом происходит перелив чернил в картриджи, что приведет к проблемам при печати и может повредить принтеру.**
- 3. В вентиляционные отверстия установите воздушные фильтры. (фото 39) При любых перемещениях принтера пережимайте биндером чернильный шлейф. При транспортировке принтера необходимо извлечь воздушные фильтры и закрыть резиновыми заглушками вентиляционные отверстия.
- 4. Пополнение емкостей осуществляется так же, как и при первоначальной заправке. Пережмите чернильный шлейф биндером. Извлеките воздушные фильтры из вентиляционных отверстий и закройте их резиновыми заглушками. Откройте заправочные отверстия и наполните емкости. Не наполняйте емкости более чем на 80% от их объема. После заправки закройте большие отверстия и откройте маленькие. Снимите зажим с чернильного шлейфа. Проведите прочистку печатающей головки. Напечатайте тест проверки сопел и можете начинать печать. Доливайте только те чернила, которыми Вы заправляли систему ранее. Смешивание различных типов чернил может вывести из строя картриджи Вашего принтера.

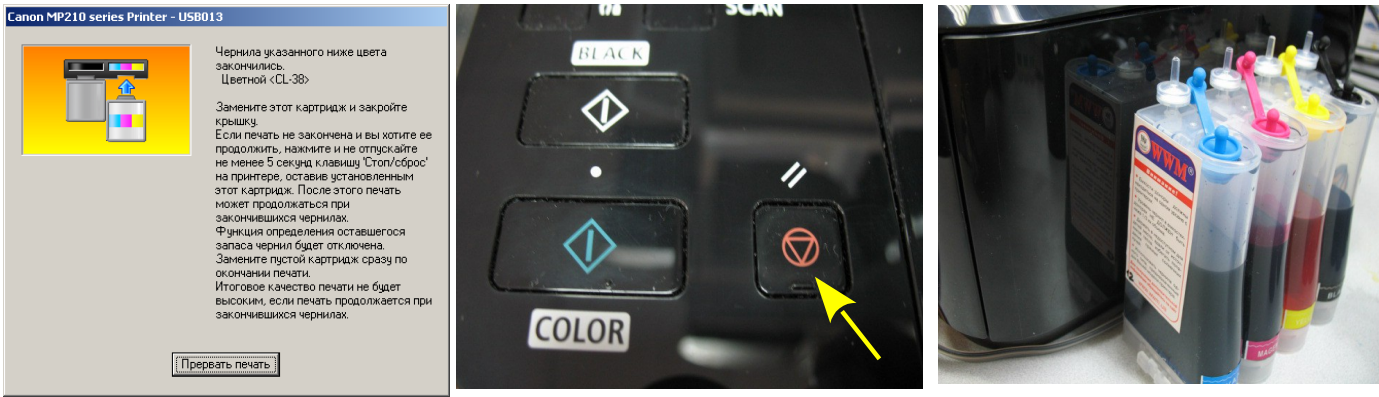

*фото 37 фото 38 фото 39*

- 5. Так как СНПЧ изготавливается на основе оригинальных картриджей Canon (а они, в принципе, являются одноразовыми), то мы не можем гарантировать их долговечность. Работоспособность системы во многом зависит от Вашего к ней отношения. **Настоятельно рекомендуем Вам печатать хотя бы раз в неделю. Длительные простои приводят к засыханию чернил в печатающей головке.**
- 6. Не устанавливайте принтер возле отопительных приборов и избегайте воздействия прямых солнечных лучей. При резких перепадах атмосферного давления или температуры в помещении возможен небольшой отток чернил от картриджей - это нормальное явление. Однако это может привести к излишнему накоплению воздуха в картриджах. Примерно через полгода желательно отсоединить чернильный шлейф и снова заполнить при помощи шприцов с чернилами внутренний объем картриджей.
- 7. Со временем на нижней части головки может накапливаться пыль от чернил и бумаги, поэтому рекомендуется раз в месяц извлечь картриджи и осмотреть их нижнюю часть. Если она сильно загрязнена, аккуратно промокните ее салфеткой, смоченной промывочной жидкостью.
- 8. При печати любых цветных изображений, например, как в этой инструкции, (даже на простой бумаге) в настройках принтера выставляйте качество печати "Высокое".
- **9. Обратите внимание на второй (маленький) отсек емкостей-доноров. Если при установке Вы сделали все правильно, количество чернил в нем должно быть минимальным. Если же при заправке по какой-либо причине были открыты одновременно оба отверстия (заправочное и вентиляционное) емкостей-доноров, чернила также перетекут в маленький отсек, предназначенный для стабилизации давления (фото 40). При такой заправке система не сможет гарантировать качественной печати. Необходимо перекачать чернила из отсека стабилизации давления (маленького) в большой отсек. Для этого плотно закройте все отверстия (вентиляционные и заправочные), наклоните емкости, при этом маленький отсек должен быть сверху (фото 41). Чернила перетекут в большой отсек. После чего установите емкости в вертикальное положение (фото 42). В дальнейшем следите, чтобы в отсеке для стабилизации давления было минимальное количество чернил, это очень важно для нормальной работы принтера.**

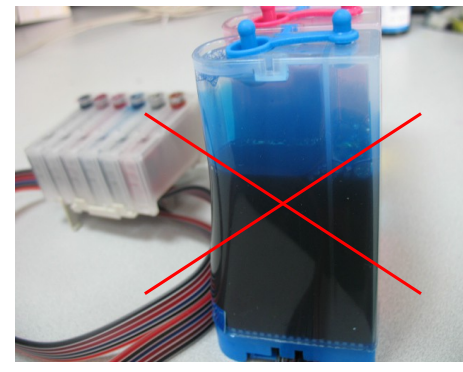

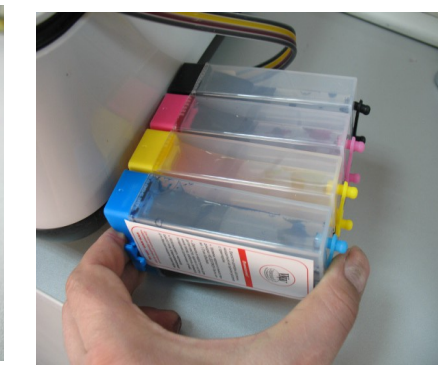

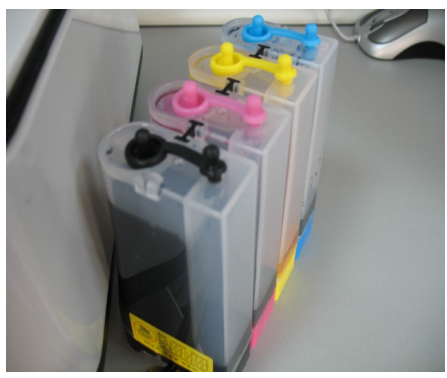

*фото 40 фото 41 фото 42*

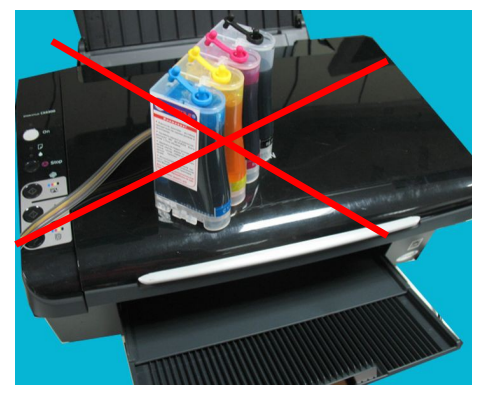

*фото 43*

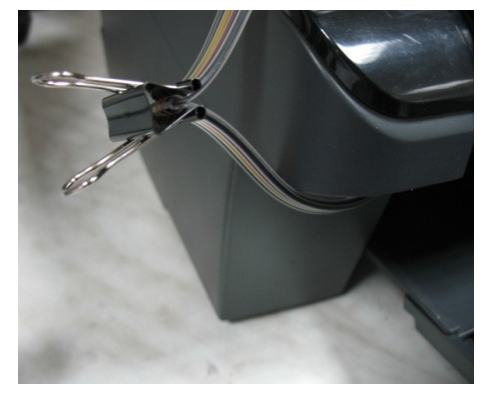

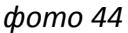

Внимание! Никогда не поднимайте емкости с чернилами (фото 43). В некоторых случаях это может привести к полному вытеканию чернил в принтер. Если Вам необходимо переместить принтер необходимо пережать биндером чернильный шлейф (фото 44) и закрыть резиновыми заглушками вентиляционные отверстия емкостей-доноров. Только после этого можно поднимать доноры и транспортировать принтер с СНПЧ.